- , , ! .3267% [J]. 青岛医学院报,1999,35(4):274
- , , , ! J]. 湖北医科大学学报,1995,1  $(2)$ : 141.
- [19] 张 民. J]. 中国社区医师, 2003, 5 (2): 39
- [20] 居艳梅. 阿托品与普鲁卡因宫颈注射在产程中的催产作用 [J]. 河北中西医结合杂志, 1999, 8(1): 59
- [21] 张存捷,吴慧金,张 莉 J]. 牡丹江医学院学报,2001,22(1):53
- [22] 叶 惠. 低分子右旋糖酐加利多卡因静滴治疗眩晕症临床观 [J]. 职业与健康, 2001, 17(11): 125
- [23] 孙 婕,李晓红,何琼珍等 ∃ ! ،172؛ ( 24 ) 11, 2003,
- [24] 张新杰 J]. 中原医刊, 2004, 31(8): 57

 $.2006 - 01 - 11$ 

# 应用 ASP 动态网页技术在医院局域网上建立药品不良反应电子报表

(中国人民解放军第159 医院药械科,河南 驻马店 463000) 高

 $\pm$  17 ( ), ( ), ( ), ), ), ( ), ( ), ( ), ), ( ), ( ), ( ), ( ), ( ), ( ), ( ), ( ), ( ), ( ), ( ), ( ), ( ), ( ), ( ), ( ), ( ), ( ), ( ), ( ), ( ), ( ), ( ), ( ), ( ), ( ), ( ), ( ), ( ), ( ), ( ), ( ), ( ), ( ), ( ), 摘要 VBScript 语言编辑 ASP 动态网页,实现药学信息服务器与临床科室工作站上数据的互动。结果 院局域网上建成了一套系统药品不良反应的电子报表,临床科室的有关人员只需在本科室的计算机工作站 上输入监测到的药品不良反应的数据,该信息便可直接提交到药学信息室,并存入药学信息服务器的相关数 , 应用 ASP 动杰网页建立的药品不良反应报表系统使用方便, 快捷 关键词 药品不良反应报表;动态网页;数据库

, Δ/ − , A 文章编号, 1006 – 0111 ( 2006 ) 05 – 0363 – 03

# The establishment of Adverse Drug Reaction reporting system on intranet by Ac tive Server Page

GAO Yuan (Department of pharmacy, The 159th Hospital of PLA, Zhumadian, 463000, China)

**ABSTRACT** Objecitve: To ter the web server was set un. server and the workstation in clinic was achieved. Results: A system of Adverse Drug Reaction reports was established. Only inputting in workstation will add the information of Adverse Drug Reaction in the database in server quickly and safely. Conclusion: It is vera cious, simple and rapid to save and share the information of ADR by the reporting system

KEY WORDS reports of Adverse Drug Reaction; Active Server Page; databas

(Adverse Drug Reaction. ADR)是指药品在预防、诊断、治病或调节生理功能 的正常用法用量下,出现的有害的和意料之外的反 应。它不包括无意或故意超剂量用药引起的反应以 及用药不当引起的反应。为了加强上市药品的安全 监管,确保人体用药的安全有效,我国国家药品监督 管理局已全面实行药品不良反应报告制度。

在目前大多医院中,药品不良反应报告仍沿用 书面报表的形式,该形式的信息传递速度慢,不便于 保存。随着计算机网络的普及,医院里都建有局域 网,因此可利用已有的网络条件,在医院中实现无纸 化的药品不良反应报告。本文利用 VBScript 语言编 ASP 动木网面 建立与后台数据库的连接 药品不良反应报告在临床科室工作站上的提交,以 IIS5. 0 , MSSOL2000 作为数据库服务器 的思路和方法为主,涉及具体的程序编辑可咨询相 关计算机程序员,文中不再赘述。

1 工作平台

1 1 硬件 服务器, 主瓶 600MHz 以上 CPU, 256M

<sup>,</sup> 高源(1951-), 男, 副主任药师, Tel: (0396) 2957528 13903969297

≅ & <sup>9</sup> Β <sup>2</sup>+ 4 4 Χ . , ∃Δ ∀ & 4 IIS5. 0 信息服务器、MSSQL Server 2000 数据库服务器。工作站:Win2000/XP , IE 5.0

# 2 数据库的设计

 $2.1$ 局下发的《药品不良反应报告表》,经过分析,建立 网上 ADR 报表的数据项和数据结构如下。

:ID(自动编号) 码、部门、职位、用户权限。

: ID ( 自动编号) 度、医院名称、科别、科室电话号码、报告日期、患者 姓名、患者性别、出生日期、民族、体重、家族药品不 良反应、病历号、住址、联系电话、既往药品不良反应 情况、原患疾病、不良反应名称、发生时间、表现、处 理情况、结果、对原患疾病的影响、不良反应分析、怀 疑引起不良反应药品的商品名、生产厂家、批号、剂 型、用药途径、日剂量、用药起止时间、用药原因、并 用药品的商品名、生产厂家、批号、剂型、用药途径、 日剂量、用药起止时间、用药原因。

2.2 数据库的逻辑设计 在 MSSOL Server 2000 务器中建立相应的数据库,并在数据库中建立两个 相应的数据表,分别对应用户信息表和药品不良反 应信息表,具体建立方法可参阅相关资料或咨询计 <sup>1]</sup> 用百度百宝的选注显图 1 不良反应信息表见图 2。

#### 3 ASP 动态网页的建立

 $3<sub>1</sub>$ 结构清晰、简洁,可在动态网页编写前,分析并建立 - 屈 图 3

 $3.2$  动态网页的编写 本文主要运用 HTMI . VBScrip : 对 SOL Server 据库创建 OLE DB 连接、数据的添加、数据的查询、  $\div$  HE  $\div$   $\times$  If  $\leftrightarrow$   $\pm$  40  $\times$  42  $\#$   $\#$   $\#$   $\#$   $\{2,3\}$ 咨询相关计算机程序员。本文主要介绍一些核心 ASP 代码。

3.3.1 对 SQL Server 数据库创建 OLE DE

 $\langle \%$ 

Dim cnt

Set cnn = Server. CreateObject ("ADODB. Con

nection")

 $Cnn.$  ConnectionString = " $PROVIDER = SQLOLEDB$  $DATA$  SOURCE = ServerName;  $UID = UserName$  $PWD =$  Password;  $DATABASE =$  DatabaseName'

Cnn. Open

 $\%$  >

ServerName, UserName, Password, Da tabaseName 的用户名、密码、连接的数据库名。

| 雅名<br>(IDENTITY)                                | 歌舞曲<br>char                     | 长<br>20        | 光许定    |  |
|-------------------------------------------------|---------------------------------|----------------|--------|--|
| <b>hane</b>                                     | char                            | t0             |        |  |
| nune, i d                                       | char                            | 20<br>10       |        |  |
| pannward<br>department<br>rusk<br>purvier_level | char<br>char<br>char<br>tingint | 20<br>20<br>ī. | 555252 |  |
|                                                 |                                 |                |        |  |
|                                                 |                                 |                |        |  |
|                                                 |                                 |                |        |  |
|                                                 |                                 |                |        |  |
|                                                 |                                 |                |        |  |
|                                                 |                                 |                |        |  |
|                                                 |                                 |                |        |  |
|                                                 |                                 |                |        |  |
|                                                 |                                 |                |        |  |
|                                                 |                                 |                |        |  |
|                                                 |                                 |                |        |  |
|                                                 |                                 |                |        |  |
|                                                 |                                 |                |        |  |
|                                                 |                                 |                |        |  |
|                                                 |                                 |                |        |  |
|                                                 |                                 |                |        |  |
|                                                 |                                 |                |        |  |
| 则                                               |                                 |                |        |  |
|                                                 |                                 |                |        |  |
| 聯建<br>数区域                                       |                                 |                |        |  |
| 福度                                              |                                 |                |        |  |
| 小型仪案                                            |                                 |                |        |  |
| 棕块                                              |                                 |                |        |  |
| 棕榈种子<br>反诉请增量                                   |                                 |                |        |  |
| <b>B</b> Rowlins &                              |                                 |                |        |  |
| 公式                                              |                                 |                |        |  |

图 2 药品不良反应信息表

# 3.3.2

 $\langle \%$ 

sSql = "Insert into TableName (AA, BB, CO

......) Values( '"& aa &"', '"& bb &"', '"& co &"', ……)" Execute sSql, , adCmdT Close  $set \text{ conn } = \text{ Nothing}$ 

 $% >$ 

TableName 据表名;AA、BB、CC 指目标数据表中要添加数据的 ; aa  $\Box$ bb  $\Box$ o 量。在添加数据前一定要先创建 OLE DB 连接。

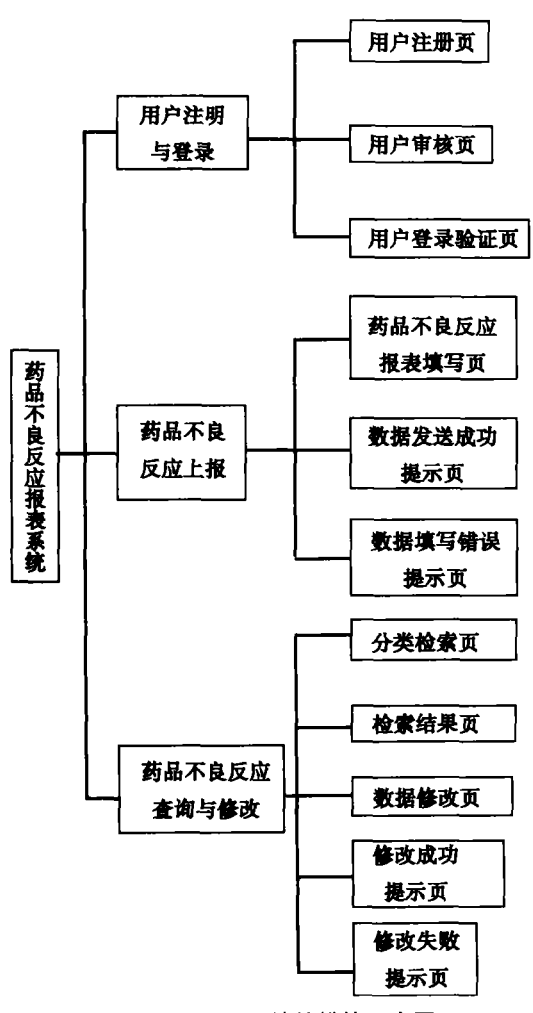

图3 网页系统的模块示意图

### 7 7 7

 $<$  %

 $sSql = "Select AA, BB, CC, ... : FROM Ta$ bleName WHERE  $AA = 'aa'$ 

```
Execute sSal adCmdText
```

```
Close
```

```
set \text{ conn } = \text{ Nothing}
```

```
% >
```
TableName

据表名;AA、BB、CC 指目标数据表中要提取数据的 Ζ Ι Ι ' , , ' ΙΙ 为 aa 的所有记录。在查询数据前一定要先创建 ΟΓΕ DE

 $3.3.4$ 

 $\langle$  %

 $\&^{\prime}$  ", BB = '"  $\&$  bb  $\&^{\prime}$  " WHERE CC = '" $\&$  c  $_{\alpha}$  " '  $\text{sgl} = \text{``UPDATE TableName SET AA = '``& a.}$ 

Execute sSql, , adCmdText Close

 $set \text{ cnn } = \text{Nothing}$ 

 $\%$  >

TableNamo :本句代码的意义是·将符合字段 CO 量 cc 的记录中的 AA、BB 字段的值分别修改为变量 aa、bb 的值。在修改数据前一定要先创建 OLE DB 连接。

# 4 药品不良反应电子报表的使用

4.1 用户的注册与登录 为了保证系统的安全性 特别为本电子报表系统设置了用户的登录页面,在 使用前,填表人必须先进入用户登录页面登录后,方 可进入本系统,用户名及密码可交由药学信息室管 理员统一管理。

4.2 药品不良反应的上报 在用户正常登录后 选择填写药品不良反应报表或查询已上报的药品不 良反应。在选择填写药品不良反应后,便进入电子 药品不良反应报表的页面,输入所发现的药品不良 反应的具体情况至相应的表单中,按"提交"按钮即 可,如数据提交成功系统便返回数据发送成功页面, 反之则返回数据发送失败页面,此时填表者应检查 填写的错误,并重新填写。

 $\blacktriangle$  : 录后,如选择查询已上报的药品不良反应,则进入药 品不良反应的查询页面,在此页面中可按不同的关 键词查询已上报的数据。按用户权限的不同,有修 改权限的用户可进入药品不良反应的修改页面,对 已上报的数据进行修改或补充。

本文介绍了利用医院中的局域网资源实现药品 不良反应电子上报系统,本系统实现了报表的无纸 化,加快了信息传递的效率,更便于数据的长期保 存。由于采用了数据库的方式保存,数据库内的信 息可以很方便的以不同的格式导出或打印成报表,

很容易实现与药品监督管理部门的二次数据传递。 因此对于条件成熟的医院,本文介绍的方法是一种 药品不良反应自动化的良好解决方案。

#### 参考文献:

1] 周 绪,管丽娜,白海波. SQLServer 2000 人门与提高[M]

,清华大学出版社,2001

- [2] 赵增敏,朱粹丹,赵朱曦, APS 动态网页设计[M], 北京 ,2003
- . APS + SQLServer 组建动态网站实例精讲[M] :人民邮电出版社,2004

 $.2005 - 11 - 21$ 

# 军队合理医疗药品咨询系统的管理与应用体会

, 李 刚 , 姜 峻 , 于永 洲 ( 中国人民解放军第 94 医院 , 江西 南昌 330002 )

9 9 ,  $\sqrt{2}$ ,  $\frac{1}{2}$ ,  $\frac{1}{2}$ ,  $\frac{1}{2}$ ,  $\frac{1}{2}$ ,  $\frac{1}{2}$ ,  $\frac{1}{2}$ ,  $\frac{1}{2}$ ,  $\frac{1}{2}$ ,  $\frac{1}{2}$ ,  $\frac{1}{2}$ ,  $\frac{1}{2}$ ,  $\frac{1}{2}$ ,  $\frac{1}{2}$ ,  $\frac{1}{2}$ ,  $\frac{1}{2}$ , 9 采用网络化服务模式,成为医务人员日常医疗和药学服务工作中不可缺少的工具,实用性好。

关键词 军队合理医疗;药品咨询;数据库

. RQ<sup>4</sup> 文献标识码:B  $\frac{1006 - 0111(2006)05 - 0366 - 03}{$ 

为规范医患双方的用药行为,保证广大官兵、老 干部及家属、职工用药有效、安全、经济、方便[1],总 后卫生部制定了《军队合理医疗药品目录》。在实 际工作中, 医务人员仅凭记忆, 不可能全部掌握军队 医院及各基层医疗机构的分级保障药品范围、药品 的使用限制范围以及每种药品的合理使用。我院依 据《军队合理医疗药品目录》,参照当地医保药品目 基于"军字1号"网络环境 队合理医疗药品咨询系统》。该系统是在原开发的 "医院药品电子说明书数据库"<sup>[2]</sup>的基础上,增加了 军队合理医疗药品目录咨询系统的查询模块,拓展 了系统的功能,完整地描述了该药品目录中药品说 明书的详细内容,并在属性信息中增加了可供查询 的军队各级医院及各基层医疗机构的分级保障的药 品信息字段,同时建立了药物通用名和商品名对照 数据库。本系统共录入中西药品 1000 多种、饮片 300 多种 安装在各客户端 的使用说明及其相关信息,旨在方便医务人员及时、 准确地掌握军队合理医疗药品信息。

## 1 系统运行环境与开发工具

 $"$ 军学1 문"HI 结构和环境。软件运行模式为客户端/服务器模式, 有效地实现了数据分布和处理分布,提高了系统性 Windows 2000 操作系统 Oracle8.1.7 Server: WindowsNT/XP/98 操作平台  $O_{\text{radel}}$   $Cl_{\text{ient}}$  应 田 软 件 屈 慕 大 小  $.800 \times 600$  俊 素 PowerBuilder6. :  $TH = OCR$  MF7 50

#### 2 系统结构与主要功能

 ≅ 载药品、战备药品、军队特需药品、自制制剂、地方医 保药品及其他常用药品。药品基本信息的查询有树 状查询和组合查询二种方式。

2.1.1 基本信自杏询 基本信自设有 名、商品名、类别、子类、规格/单位、生产企业、零售 价、主要成分、药品说明等字段。此查询可以在药品 分类树状结构下,点击类别或其子类,所属药品可按 拼音字母排序显示;也可通过组合查询中的通用名、 商品名拼音码及子类别的选项,同时多选项的查阅 该药品的全部信息。

2.1.2 属性信自杏询 属性信自设有 药房药品、军队合理医疗药品、军队限制使用范围药 品、地方医保甲类药品、地方医保乙类药品、地方医 保限制使用范围药品等。对属于军队分级保障药 品,分别标志该药品在医院、师旅医院、旅团卫生队、 卫生所、门诊部和干休所卫生所等不同级别医疗单

 $\frac{1}{2}$ 徐江红(1958-),女,副主任药师,Tel:(0791)8848166  $E$ -mail·xib $94$ vv@ 163. com.